## Unit Testing

1.Что такое Unit Testing

2.Что тестировать?

3.Когда Тестировать?

4.Test Driven Development

5.Пример

6. Виды тестов

7.Макросы проверки

8.Вывод результатов

9.Преимущества и недостатки

## Что такое Unit Testing

- •Unit Testing тестирование модулей приложения с помощью программных процедур.
- •Обычно Unit Tests пишутся разработчиками, и являются первым уровнем тестирования приложения.
- •Позволяют выявлять проблемы в незаконченных модулях на стадии разработки.
- •Можно рассматривать как средство документирования кода.

## Что тестировать?

- 1.Код должен быть относительно простым
- 2.Не иметь большого числа зависимостей
- 3.Обладать необходимым интерфейсом для тестирования
- 4.Входные и выходные данные должны быть стабильными и легко воспроизводимыми

## Когда тестировать?

Есть два подхода:

1.Написание Unit Tests предшествует написанию кода

2.Создание тестов после окончания реализации функциональности

### Test Driven Developmet

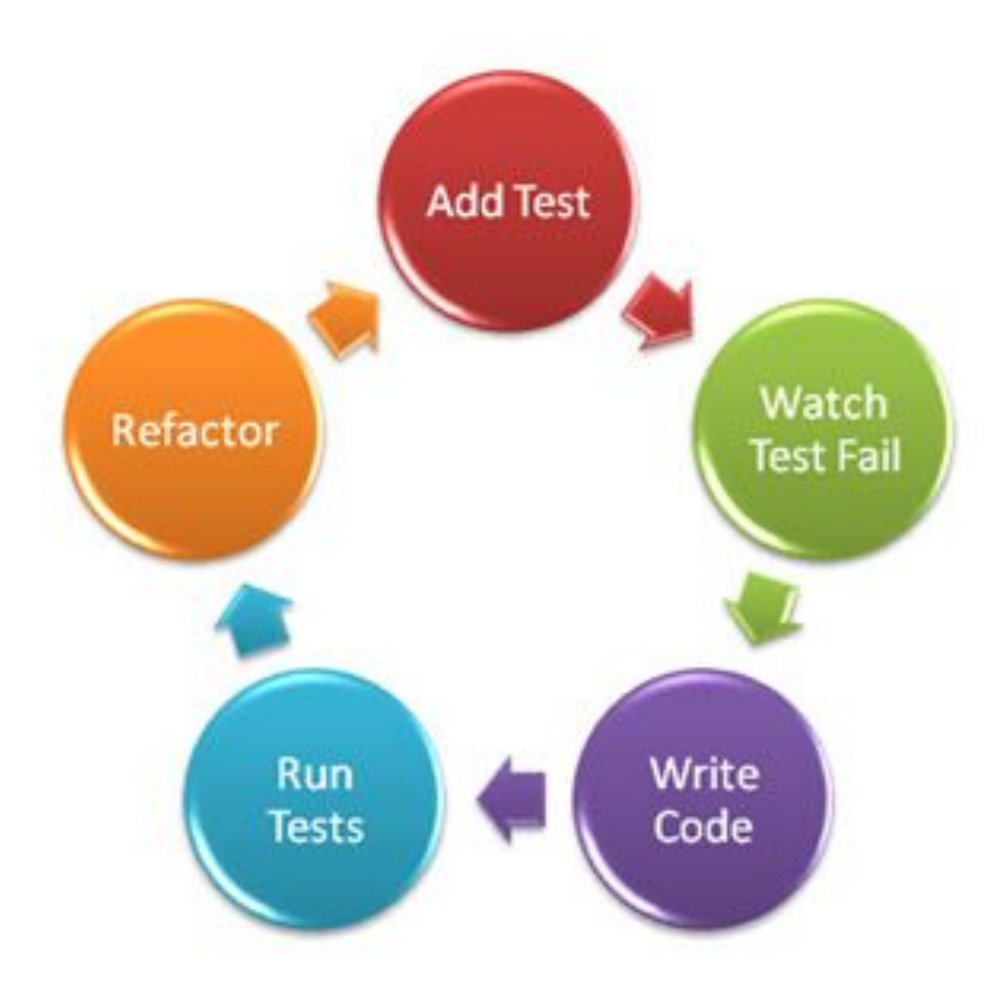

### Пример теста

#include "UnitTest++\UnitTest++.h" #include "..\FeatureExtractionCore\SharedLinks.h"

#include "..\FeatureExtractionCore\BoundCalculator.h"

using namespace SightPower::XGIP::Plugins::FeatureExtractionCore;

TEST(BoundTest1)

{

}

Vertices points; points.push\_back(Vertex( 2.4, 5.6, -2.06)); points.push\_back(Vertex( 3.67, 7.8, 0.8)); points.push\_back(Vertex(-1.5, -2.9, 4.5)); points.push\_back(Vertex(-0.6, -7.6, -0.12));

Bound b; ComputeBound(b, points.begin(), points.end(), [&](const Vertex&)->bool{return true;});

CHECK\_EQUAL(-1.5, b.X); CHECK\_EQUAL(-7.6, b.Y); CHECK\_EQUAL(-2.06, b.Z);

CHECK\_EQUAL(3.67, b.FX); CHECK\_EQUAL(7.8, b.FY); CHECK\_EQUAL(4.5, b.FZ);

# UnitTest++ Виды тестов

#### •Простой тест

TEST(YourTestName)

{ }

}

#### •Тест с состоянием - Fixture

```
struct SomeFixture
```

```
 {
     SomeFixture() { /* some setup */ }
      \simSomeFixture() { /* some teardown */ }
       int testData;
};
TEST_FIXTURE(SomeFixture, YourTestName)
 {
```

```
int temp = testData;
```
# UnitTest++ Макросы проверки

- •CHECK(false);
- •CHECK\_EQUAL(10, 20);
- •CHECK\_CLOSE(3.14, 3.1415, 0.01)
- •CHECK\_THROW(throw TestException(), TestException);
- •UNITTEST\_TIME\_CONSTRAINT(50);

## Вывод результатов

#### Вывод результатов тестирования в Visual Studio:

Tests.vcxproj -> q:\XGIP\Platform\SightPower.XGIP.Plugins.FeatureExtractionTests.exe EigenTest.cpp(63): error : Failure in EigenTest: Expected 0.5 +/- 1e-005 but was 0.423481 PlaneTest.cpp(38): error : Failure in PlaneTest3: Expected 78.3 +/- 0.0001 but was 4.3 FAILURE: 2 out of 11 tests failed (2 failures). Test time: 0.66 seconds.

# Преимущества использования Unit Testing

- 1.Выявление проблем на стадии разработки
- 2.Создание атомарного малосвязанного кода
- 3.Выявление проблем связанных с зависимостями
- 4.Автоматический Regression Testing

# Недостатки Unit Testing

1.Дополнительное время на разработку

- 2.Дополнительное время на компиляцию
- 3.Сложность применения при активно изменяющемся коде
- 4.Недостаточная интеграция в среду разработки